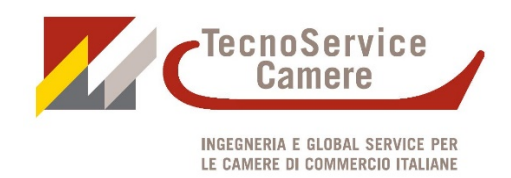

**Primo passo:** 

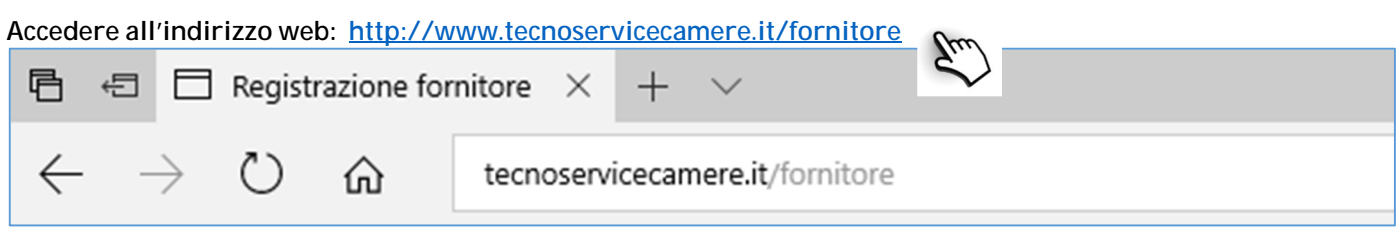

#### **Per iniziare il processo di iscrizione**

**cliccare "Non sono registrato e desidero farlo ora"**

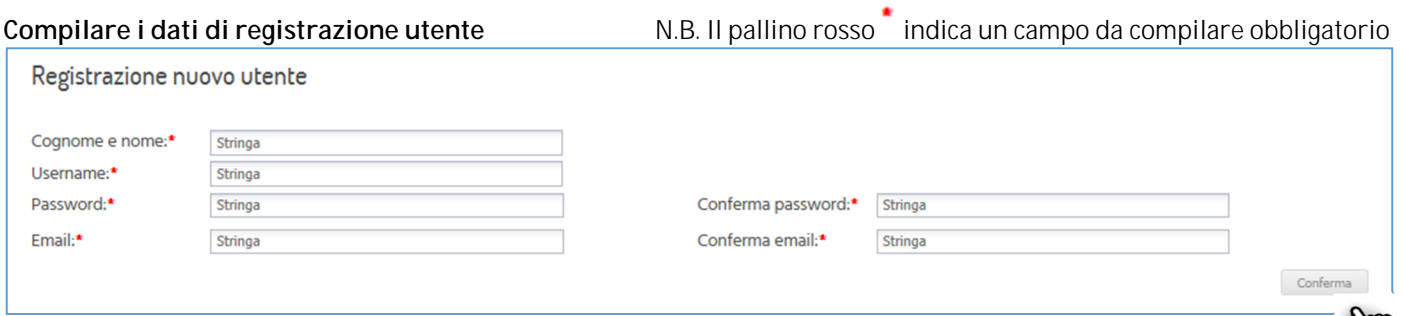

**Verrà inviata dal sistema una email da noreply@tecnocamere.it con il link per attivare l'utenza**

#### **"Cliccare qui per attivare l'account"**

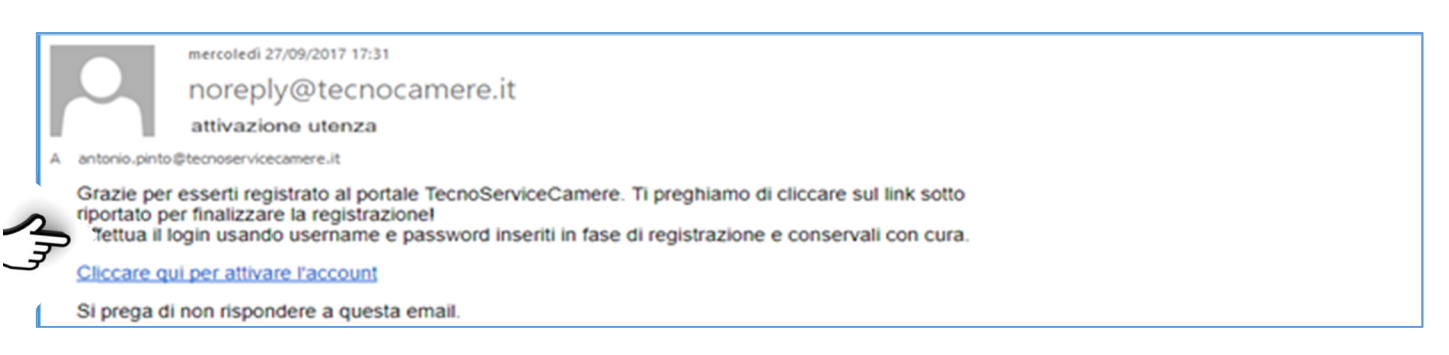

#### Inserire Username e Password

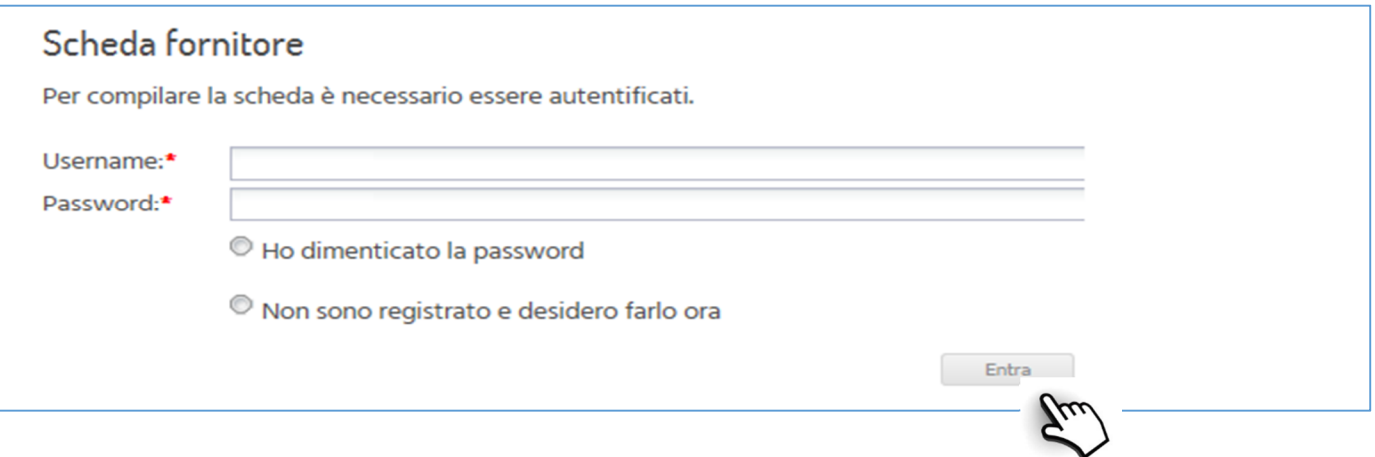

#### Selezionare tra

- Impresa individuale
- Società di persone
- Società di capitali
- Altro

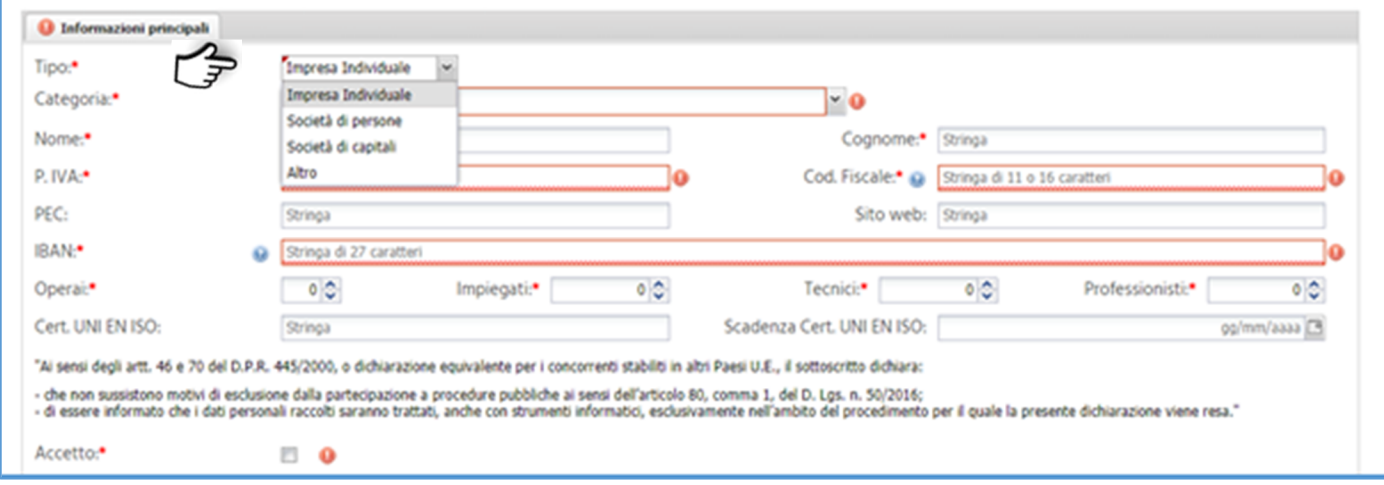

#### Si possono selezionare una o più "Categoria" a seconda delle attività svolte:

• Forniture beni

Forniture beni  $\overline{\mathbb{R}}$ 

• Lavori di manutenzione

Lavori di manutenzione (x)

elettrici, termici, climatizzazione, idrici, speciali e di sicurezza, multimediali, elevatori, gruppi di continuità – elettrogeni, opere edili, opere da fabbro, opere da falegname, imbiancature, manutenzione del verde, altro

• Servizi per gli immobili Servizi per gli immobili (\*)

Servizi Professionali Servizi professionali (R)

servizi di vigilanza, altro

servizi di igiene ambientale, facchinaggio, trasporti, traslochi, servizi di reception e portierato,

ingegnere, architetto, geometra, perito, geologo, medico, avvocato, commercialista, consulente del lavoro, sicurezza e igiene luoghi di lavoro, corsi di formazione, analisi di laboratorio, altro)

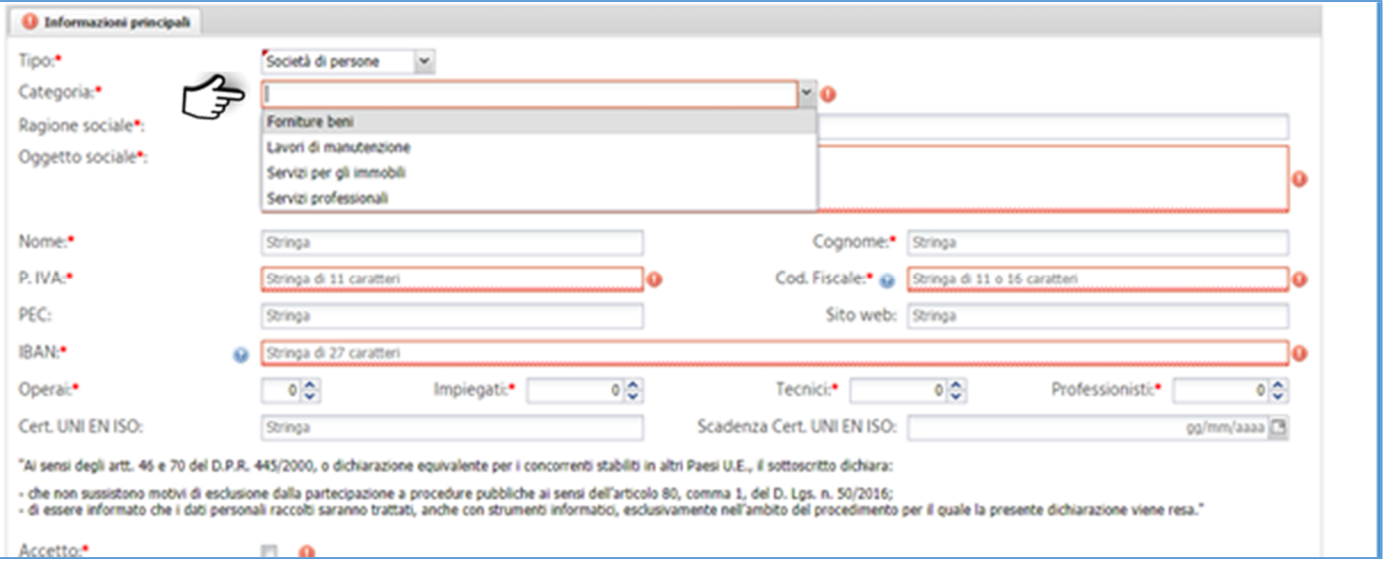

#### I fornitori di servizi professionali dovranno indicare l'ordine professionale / ente e numero di iscrizione

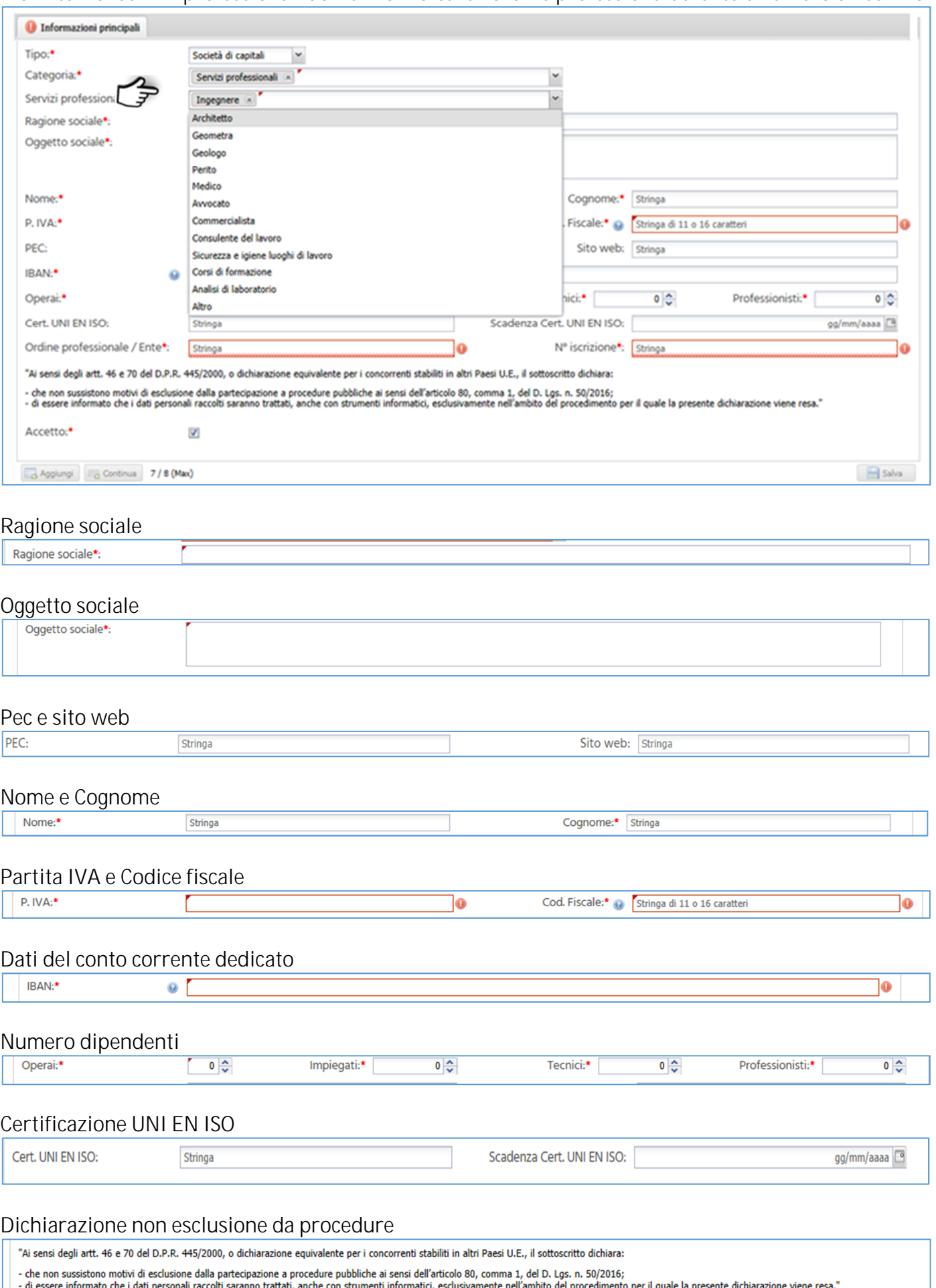

Accetto:\*

### Si possono indicare più sedi, selezionando la per tipologia

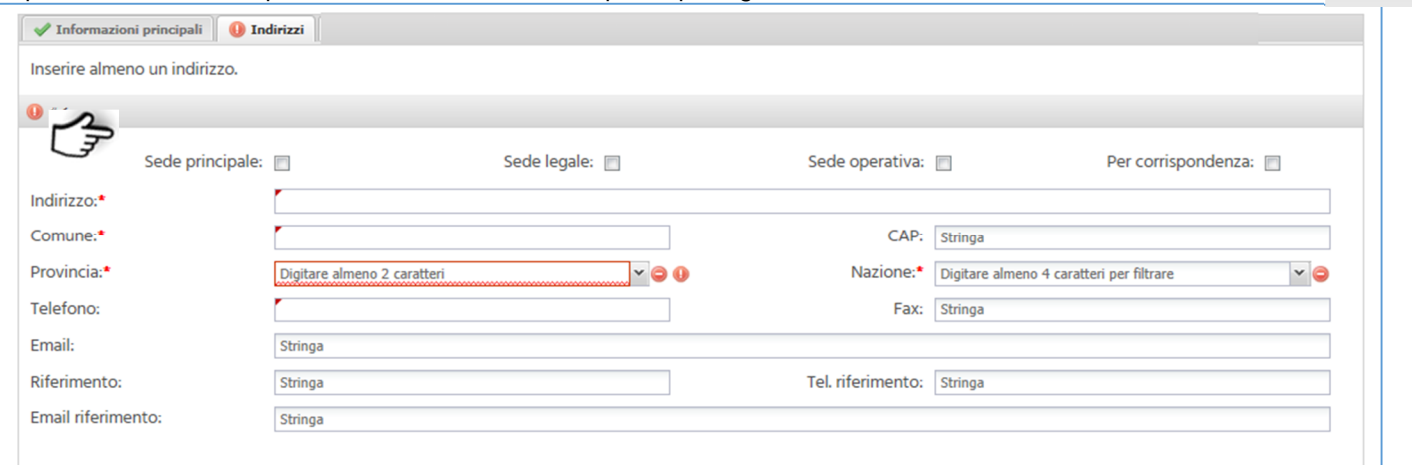

#### Indicare le persone abilitate ad operare sul conto corrente

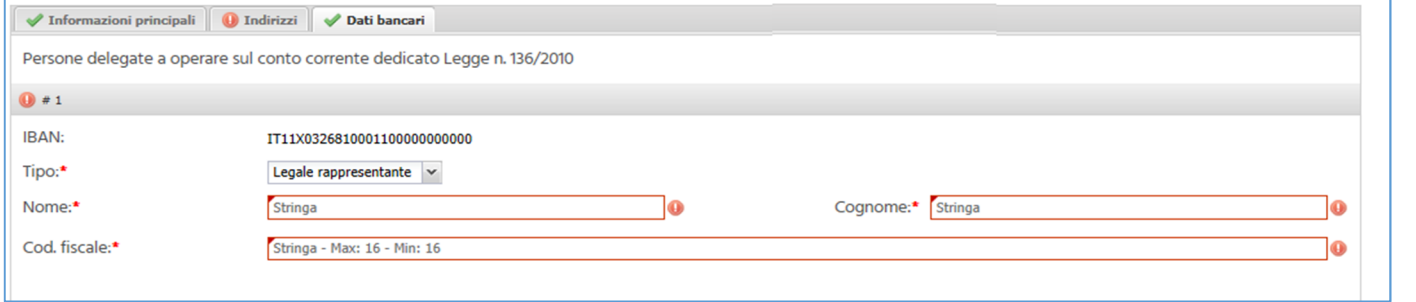

## indicare dove viene svolta l'attività lavorativa dell'impresa

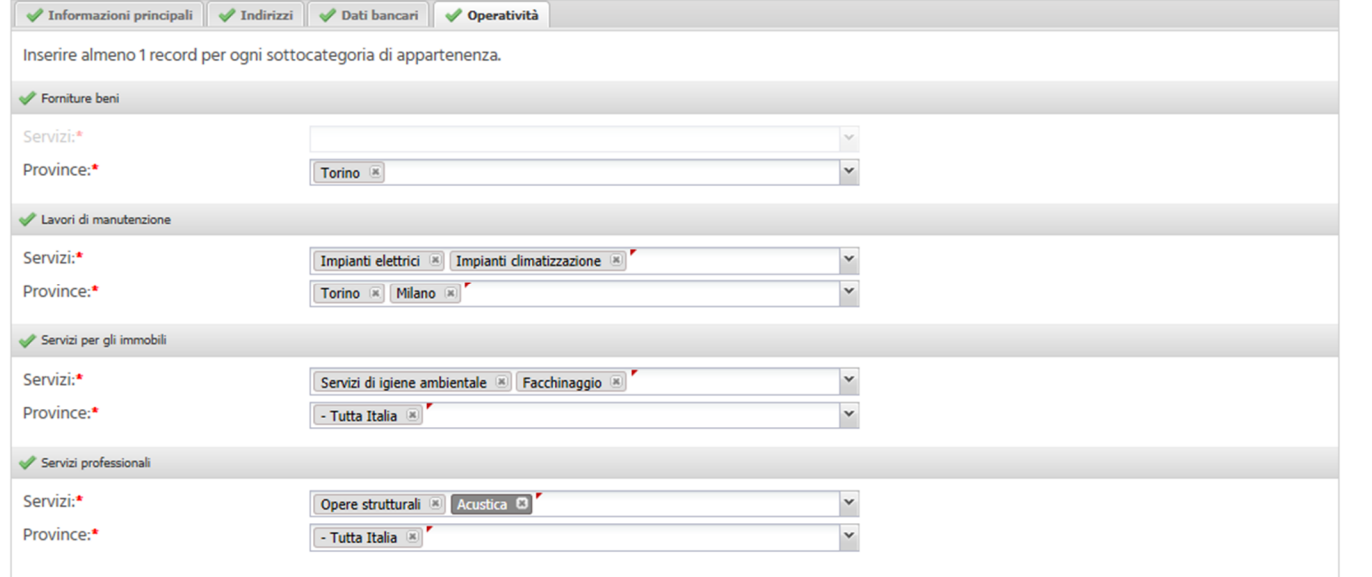

### Solo per lavori di manutenzione di indicare le qualifiche

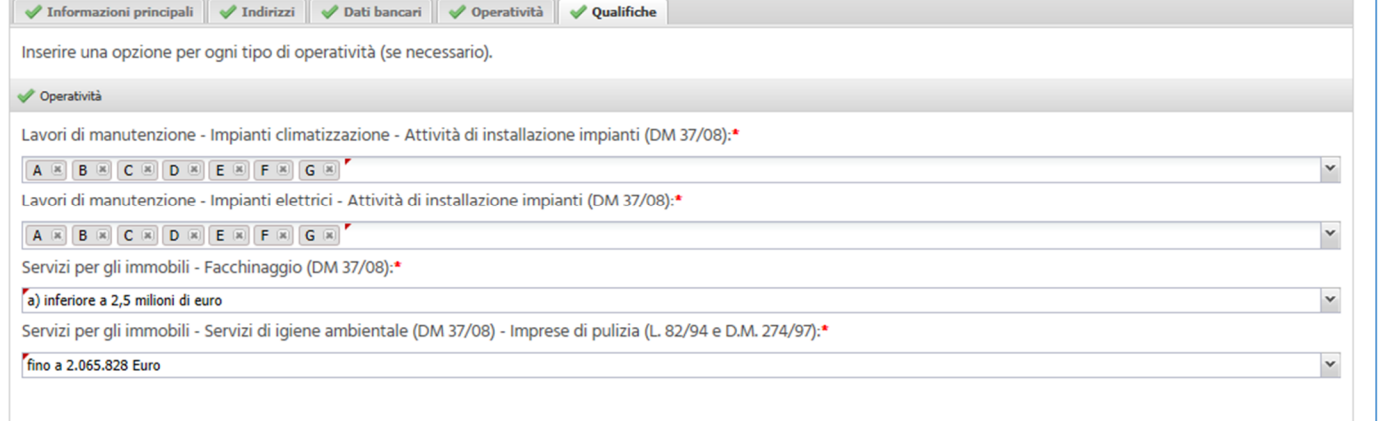

#### Operatività

Dati bancari

# Qualifiche

**Indirizzi** 

**Fatturati** 

## Scheda "fatturati" per evidenziare l'affidabilità economica

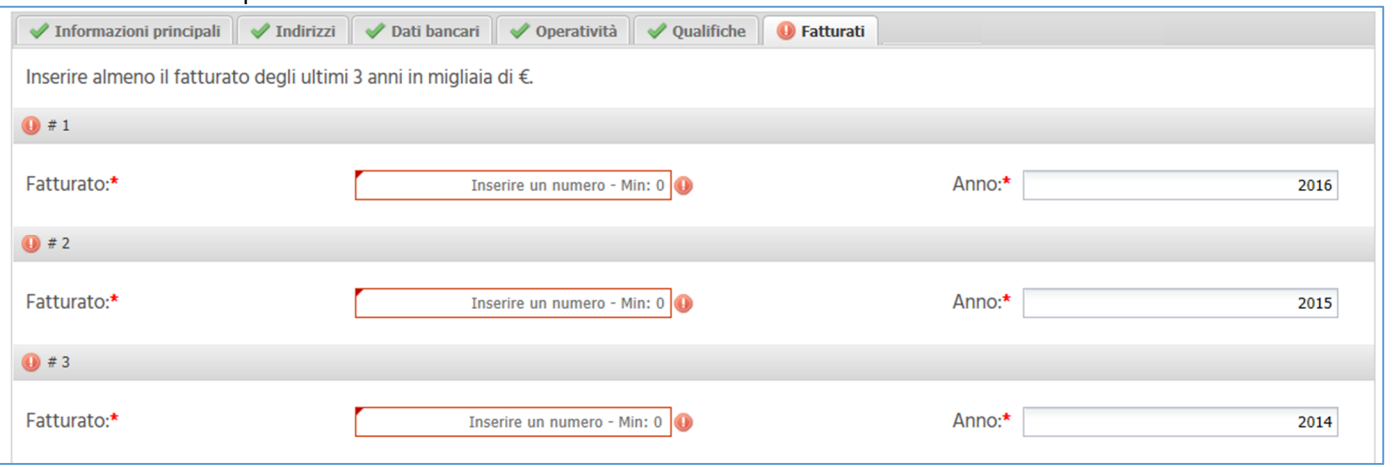

# Servizi svolti

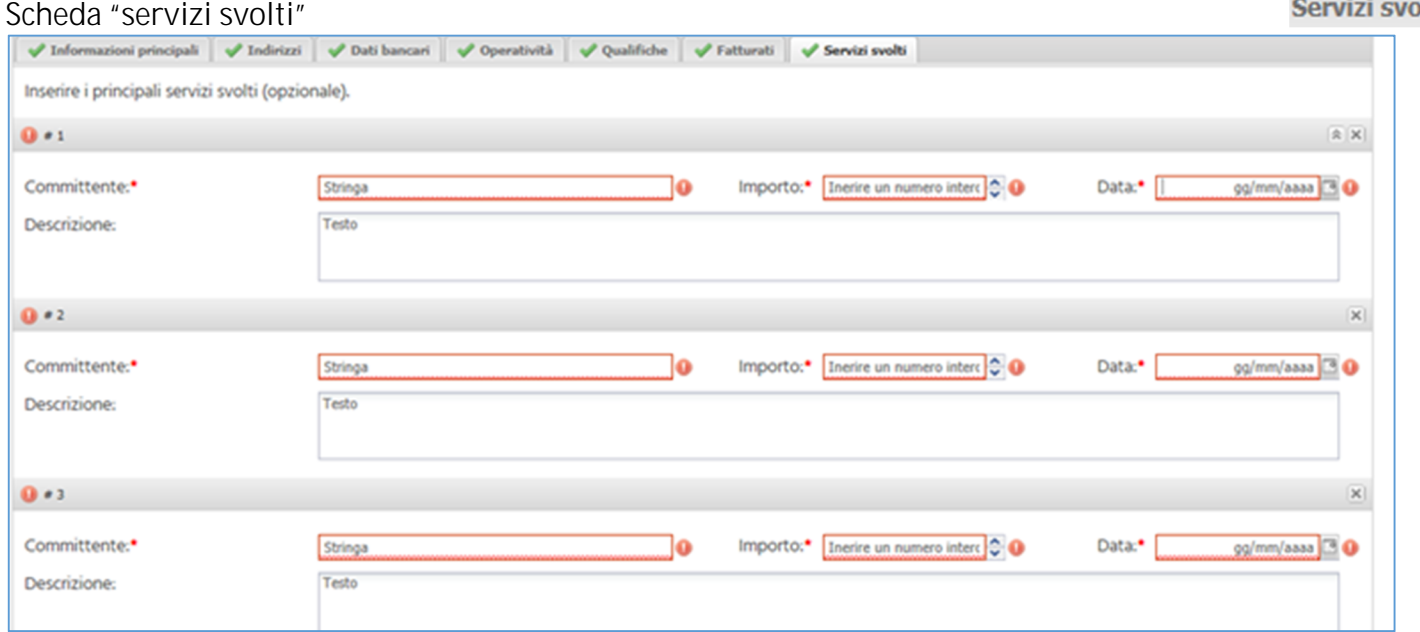

# Scheda "Documenti"

### Documenti

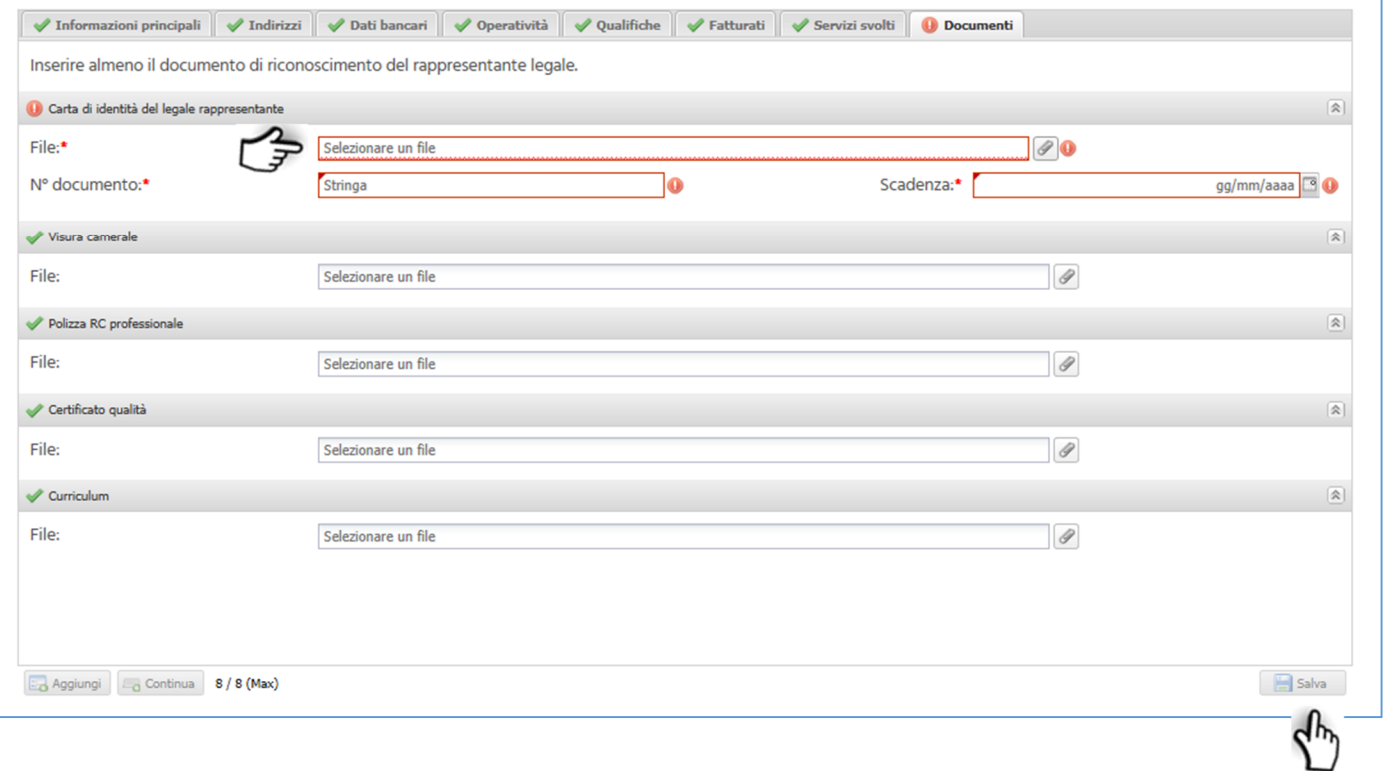